## **User Manual**

**USB OTOSCOPE**

### Contents

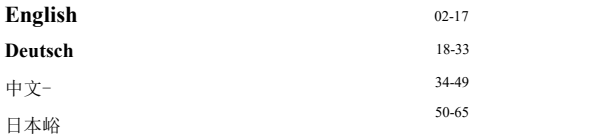

#### **General Information**

#### **Manual:**

rfYTl This operation manual allows you to work safely **^=4^** with camera. Please keep this manual for your Information.Liability is void forany damage caused by notfollowingthis manual.

#### **Maintenance**

Tb clean this device, use a damp cloth or mild, water based cleaner.

Fully charge the battery before you leave this device idle for long time to prevent damage to the battery.

#### **Storage and transport**:

Improper transport can harm the device. Always transport this device in the provided box in order to prevent damage.

#### **Information on disposal:**

Electronic equipment does not belong into domestic waste, but must be disposed in accordance with the applicable statutory provisions.

#### **Description**

This otoscope camera is a portable, handheld video camera with short focal length, it's compatible with iPhone, iPad, Android devices, PC and Tablet. The high resolution camera provides great video quality, there are 6 adjustable LED lights on the tip of the camera which makes the light path and increase the visual field of view. It can be used to view the tympanic membrane and external ear canal to diagnose outer and middle ear pathologies.

#### **Safety**

- Please use this device with an disinfected adapter
- Clean the surface of the device with 75% alcohol solution before contacting skin.
- Disinfect the adapters with saturated steam for 10 minutes at 134°C.
- This appliance is not intended for use by persons with limited physical, sensory or mental capabilities.
- Keep bystanders, children away while operating the tool.

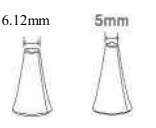

 $\begin{array}{r} 6.12 \text{mm} \\ \hline \\ \end{array}$  Select an adapter for your use, put it onto the head of the camera. Please notice that when you use it as an otoscope.it should only be used to examine ear when an adapteris fitted.

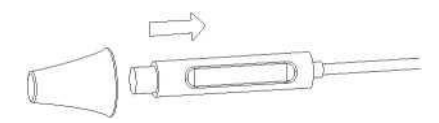

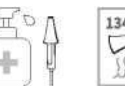

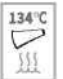

Clean the surface of the device with<br>  $75\%$  alcohol solution before 75% alcohol solution before contacting skin.

> Disinfect the adapters with saturated steam for 10 minutes at 134r.

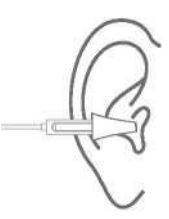

#### **Functions**

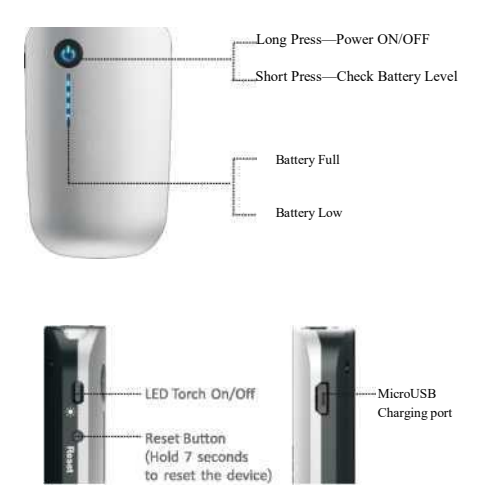

#### **Functions**

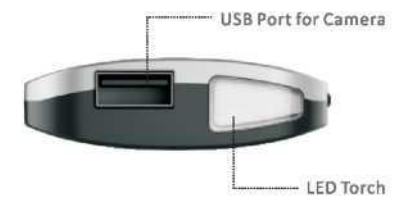

 $-6-$ 

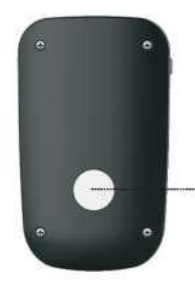

Maganet can attach to metal surfaces.

**Download the App** 

Search for "WiFi image" on App Store or Google Play Store, download and install the app.

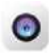

WiFi image

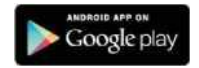

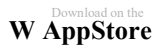

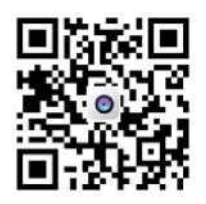

#### **Start to use**

**Step 1:** Plug in the USB camera

#### **Step 2:**

Long Press the power button 0 to power on the device (Make sure the battery level is high)

#### **Step 3:**

Enter Wi-Fi settings on your phone and connect your phone to WiFI\_Endoscope XXXXXX.

❶ Notice: Please ALLOW the appto use data if you see the message as below

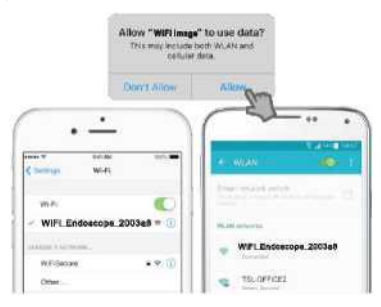

#### **Run the application**

**Record Captured Settings FullVideo Files Screen** ❶ Change the resolution of the camera **Take** Record<br> **Take** Video Files **Photo**

## $\langle\langle \bullet \rangle$

# u

- **1.** Enter Settings
- 2. Select the resolution<br>3. Click on "Set Resolution
- **3.** Click on "Set Resolution"

#### **640X480 1280X720**

Software Function

Use the USB otoscope alone

PC: ©Windows ② Mac

Please install suitable APP for your devices.

#### **-----Windows------**

You can choose any of the following methods.

@ Only for Windows 10: Plug the USB otoscope to your computer.

Search for application named "Camera" in the start menu and run it, click on the switch icon if you have more than one camera on your PC.

Plug the USB otoscope to your computer. <br> **Download and** install "Endoscope Camera'<sup>1</sup> . Plug the USB otoscope to yourcomputer. Enter setting and select camera in the "Device" list". Then you can see the video stream in the "Preview

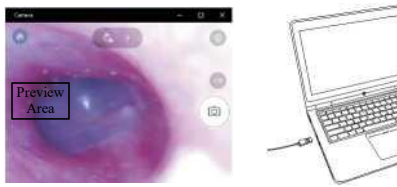

Area".

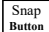

 $\mathbb{E}_{\text{Button}}$   $\begin{bmatrix} \Sigma_1^{\text{X}} \\ \Sigma_2^{\text{X}} \end{bmatrix}$   $\begin{bmatrix} \Sigma_1^{\text{X}} \\ \Sigma_2^{\text{X}} \end{bmatrix}$   $\begin{bmatrix} \Sigma_1^{\text{X}} \\ \Sigma_2^{\text{X}} \end{bmatrix}$   $\begin{bmatrix} \Sigma_1^{\text{X}} \\ \Sigma_2^{\text{X}} \end{bmatrix}$   $\begin{bmatrix} \Sigma_1^{\text{X}} \\ \Sigma_2^{\text{X}} \end{bmatrix}$   $\begin{bmatrix} \Sigma_1^{\text{X}} \\ \Sigma_2^{\text{$ the camera.

Video Record Button

Preview Area

Switch Window

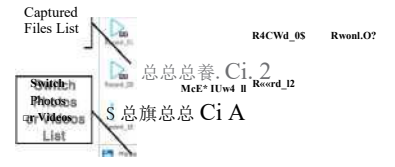

Settings

Software for PC users:

Download:

<http://bit.ly/2BZwTYy>

A Please select "Trust this application" if you see warnings from your Antivirus software, your

software is guaranteed to be safe.

❸ Download and install "Amcap" Download: <http://gto.so/amcap.zip> Please make sure to select the right device name in the menu. Plug the USB otoscope to your computer. Step 1: Click "Devices" in the menu, choose<sup>K</sup>Teslong Camera".

Step 2: Click "Options" in the menu, choose "Preview".

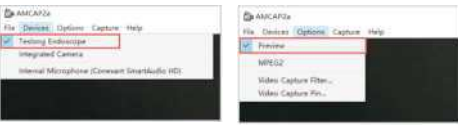

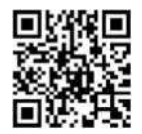

#### **Mac**

You can use Photo Booth or QuickTime Player to work with the camera, please make sure you select the right camera in the menu.

For Photo Booth, Please choose the device "Teslong Camera" / "USB2.0 PC Camera" in the setting

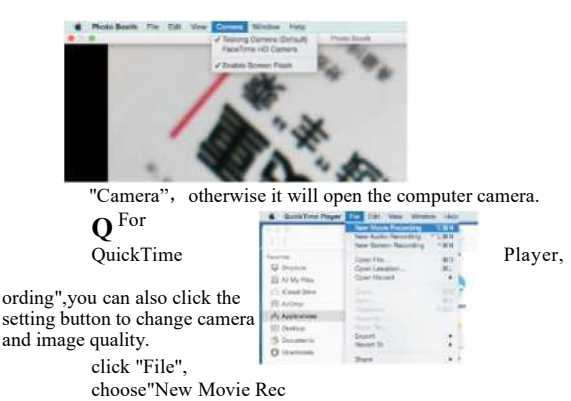

#### **Charge the battery**

Only use chargers marked: Output 5V 500mA (or 1A, 2A). If you do not know the voltage and current of your charger, use the USB cable to charge the device with your computer. The camera charges to 100% in approximately 3 hours under 5V 500mA.

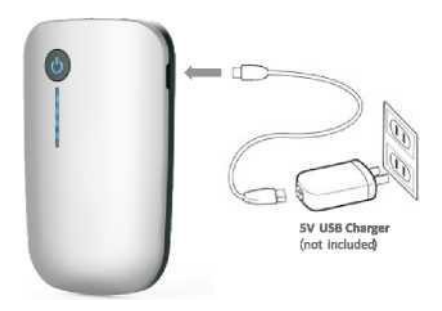

#### Technical Data

#### **<sup>I</sup> Description Data**

Network Standard IEEE 802.11 b/g/n Antenna Builtin IPEX antenna Operating Frequency 2.4GHZ Data Rate Upto 150Mbps Image Sensor CMOS Battery life 1 hour

Certifications CE FCC RoHS

Camera Interchangeable USB Type Camera Light Source adjustable high-intensity LEDs Operating Temperature  $32^\circ$  to  $113^\circ$  F(0° to 45° C) Battery Type 900mAh Li-polymer Battery Power Input DC 5V 500mA

#### **Safety Information**

When operating your equipment:

I WARNING: This product is not intended for use in patient health care environments unless specifically designated.**This** product is not designed for use in flammable or explosive **environments.**

! WARNING: Do not operate this equipment with any cover\* (including bezels, panels, housings, etcjremoved.

**^^WARNING:** Do not use this equipment in a wet environment Protect the equipment **from** liquid **intrusion**.

Do not use damaged equipment, including exposed, frayed, c damaged power cords.<br>
• Disconnect your de

Disconnect your device and all peripherals from any wall connection during and electrical (lightning) storm or when yo **will** be away for extended periods.

- Do not attempt to service the equipment yourself.
- Contact us if your equipment does not operate normally.

#### **Power Safety**

When connecting your equipment to a power source:

Check the voltage rating before you connect this equipment t an electrical outlet.

Use only branded AC adapter approved for use with this device.

• Place the AC adapter and the this equipment in a ventilated area, such as desk top or on the floor, when you use it to charge the battery.

• The AC adapter and this equipment may become hot during charge operation.

#### **Troubleshootin**

\* **No image or defects, noise in the image**

Check the Wi-Fi settings on your smartphone, make sure it has connected to the device.

\* Check the USB camera, make sure it's connected to the devil correctly and tightly.

 $*$  Disconnect and reconnect the camera.

- \* Close the app and open it again.
- Check the battery level, recharge the battery if the power indicator is red

#### \* **LED lights are dim or blink**

\* Battery Low

#### **Allgemeine Informationen**

**Handbuch**: Diese Bedienungsanleitungen erlaubt Ihnen,sicher |LIJ|zu arbeiten mit Wi-FiEndoskop-Kamera. Bitte aufb- ewahren.

dieses Handbuch fur Ihre Informationen.Es gibt keine jeg- liche HaftungfurSchaden, die Nichtbeachtungder Anlei- tung dieses Handbuch.

#### **Wartung**

Um dieses Gerat zu reinigen, verwenden Sie ein feuchtesTuch oder mild, Reiniger auf Wasserbasis. Laden Sie Batterie, bevor Sie dieses Gerat fur langere Zeit im Leerlauf lassen, um Schaden an der Batteriezu vermeiden.

#### **Lagerung und Transport:**

Die UnsachgemaBerTransport kann das Gerat schad-igen. Transportieren Sie dieses Gerat immer in der mitgelieferten Box, um Beschadigungen zu vermeiden.

#### **Entsorgung Informationen:**

Elektronikgerate gehort nicht dazuHausmiill, muss aber gemaR den geltenden gesetzlichen Bestimmungen entsorgt werden.

#### **Beschreibung**

Diese Otoskopkamera ist eine tragbare, handgehaltene Videokamera mit der kurzen Brennweite, die mit iPhone, iPad, Handy Tablet, PC und Macvon Android kompatibel ist. Die hochauflosende Kamera bietet eine hervorragende Videoqualitat, an der Spitze der Kamera befinden sich 6 verstellbare LED-Leuchten, die den Lichtweg und das Sichtfeld vergroBern. Es kann verwendet werden, um das Trommelfell und den aulSeren Gehorgang zu betrachten, um die Pathologien des auReren und mittleren Ohrs zu diagnostizieren.

#### **Sicherheit**

- Bitte verwenden Sie dieses Ge rat mit einem desinfizierten Adapter
- Reinigen Sie die Oberflache des Ge rats mit 75%

Alkoholldsung, bevor Sie die Haut beruhren.

• Desinfizieren Sie die Adapter mit dem gesattigten Dampf fiir 10 Minuten bei 134°C.

• Dieses Ge rat ist nicht fur die Personen mit den eingeschrankten physischen, sensorischen Oder geistigen Fahigkeiten geeignet.

• Halten Sie die Zuschauer, Kinder bei der Verwendung des Gerats fern.

Wahlen Sie einen Adapter für Ihre Verwendung, legen Sie ihn auf den Kopf der Kamera. Bitte beachten Sie, dasswennSie esalsdas Otoskop verwenden, essollte

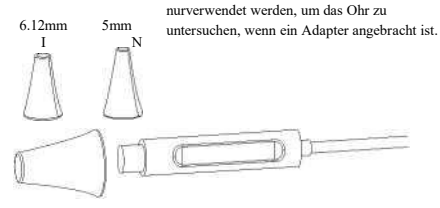

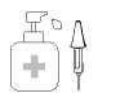

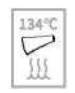

Reinigen Sie die Oberflache des Ge rats mit 75% Alkoholldsung. bevorSiedie Haut beruhren.

Desinfizieren Sie die Adapter mitdem gesattigtenDampffur lOMinuten beil34°C.

#### **Funktionen**

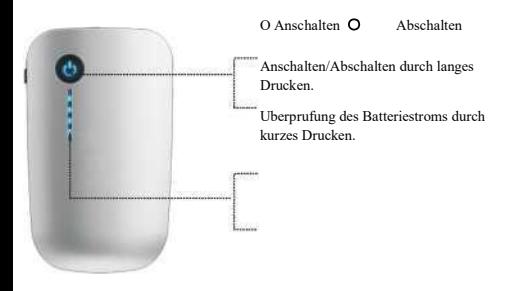

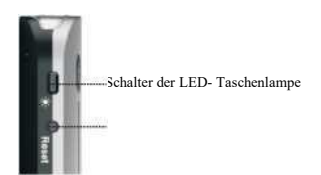

#### **Funktionen**

Taste ftlr Wieder- herstellung(Neus- tartdurch langes Drtlcken ftlr 7 Se- kunden)

Voller Batteriestrom

Niedriger Batteriestrom

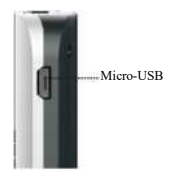

#### **Funktionen**

USB-Anschluss fflr Verbindung der Kam

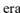

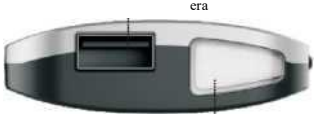

LED-Taschenlampe

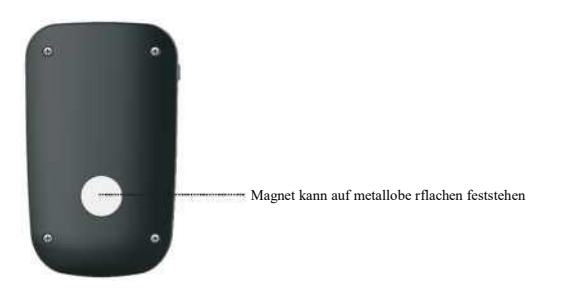

#### Laden Sie die App

Fur Apple und Android Benutzer:

Suchen Sie nach,,WIFI Image<sup>M</sup> im App Store Oder Google Play Store, Download und Installation die App.

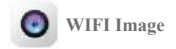

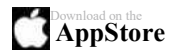

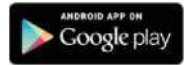

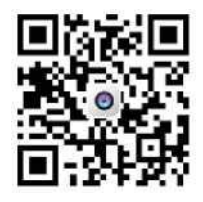

#### Start zu verwenden

Schritt 1: Stecken Sie die USB-Kamera ein

Schritt 2.

Anschalten durch langes Drtlcken auf der Power-Taste (Stellen Sie sicher, dass der Batterieladung hoch ist)

Schritt 3:

Offnen Sie Wi-Fi-Einste II ungen auf Ihrem Telefon und verbi- ndenSie I hr Telefon mit WiFI Endoscope XXXXXX.

Imweis: Bitteerlauben Sie die App, Daten zu verwenden, wenn Sie die Nachricht wie unten sehen 

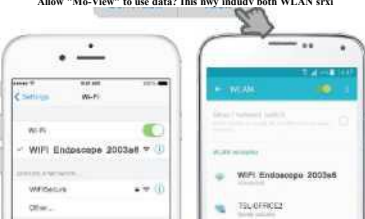

#### **Starten sie die Applikation**

Foto Video Dateien Einste-Vollbild flitern  $anfn$ aufne-Hungen chmen hmen

## $m$  a o  $m$  3

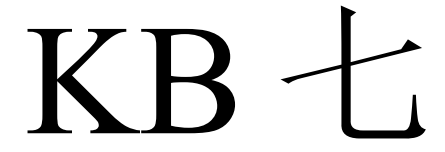

Andern Sie die Auflosung der Kam era: 1.OffnenSie Einstellungen Z.WahlenSie die Auflosung 3.Klieken Sie auf "Auflosung stellen"

640X480

1280X720

Software Functions

Die usb-otoscope allein

 $PC: \odot$ Windows  $(2)$  Mac

Bitte installieren Sie die geeigneteApp fiir Ihre Ge rate.

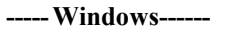

Sie konnen eine der folgenden Methoden auswahlen.

Nur fiir Windows 10: SchlieBen Sie das USB- Otoskop an Ihren Computer an.

Suchen Sie im Startmenu nach der Anwendung "Kamera" und starten Sie diese, klicken Sie auf das Schaltersymbol. wenn Sie mehr als eine Kamera auf Ihrem PC haben

Schließen Sie das USB- Otoskop an Ihren Computer an.

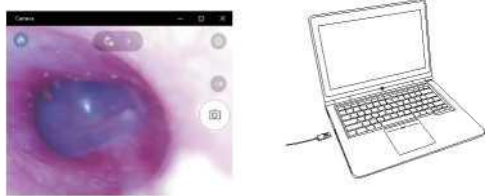

Herunterladen und installieren Sie die "Endoskopkamera" Schließen Sie das USB -Otoskop an Ihren Computer. Geben Sie die Einstellungein und wahlen Sie die Kamera in der "Ge rate listed

Dann konnen Sie das Videostream im "Vorschaubereich" sehen £^Sie konnen nur eine Kameraanwendung ausführen, wenn Sie die Kamera verwenden

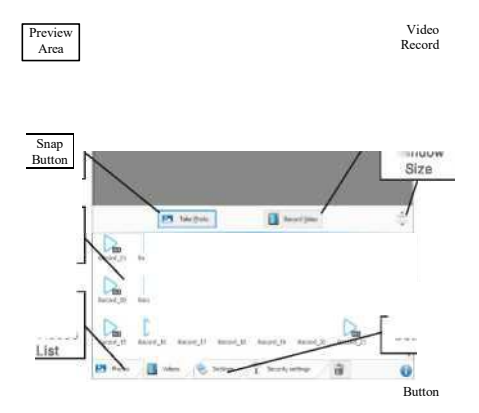

Preview Area

Switch Window

Software fur PC- Benutzer:

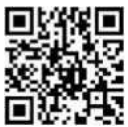

Download: <http://bit.ly/2BZwTYy>

Please select "Trust this application<sup>M</sup> if you see warnings from your Antivirus software. your software is guaranteed to be safe.

❸Herunterladen und Installieren Sie das "Amcap" Herunterladen: <http://gto.so/amcap.zip>

Bitte achten Sie darauf, den richtigen Geratenamen im Menu auszuwahlen.

SchlieRen Sie das USB-Otoskop an Ihren Computer an. Schritt 1: Klieken Sie auf die "Gerate" im Menti, wahlen Sie die "Teslong Kamera rt.

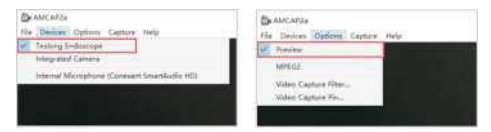

Schritt 2: Klieken Sie auf die "Optionen" im Menu, wahlen Sie das "Voranzeige"

#### $---Mac---$

Sie konnen Photo Booth Oder QuickTime Player verwenden, um mit der Kamera zu arbeiten.Bitte stellen Sie sicher, dass Sie die richtige Kamera im Menu ausgewahlt hahen

Fur Photo Booth, bitte wahlen Sie das Ge rat "Teslong Camera/ "USB 2.0 PC Camera" in der Einstellung "Kamera", sonstoffnet es die Computer -Kamera.

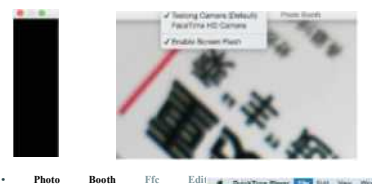

Wi-nl

ow Help

Klieken Sie für Ouick Time Player auf<sup>f<</sup>File<sup>n</sup>und wahlen Sie die <sup>a</sup>New Movie Recording<sup>11</sup>. Sie konnen auch auf die Schaltflache Einstellungen klicken um die Kamera- und Bildqualitatzu andern.

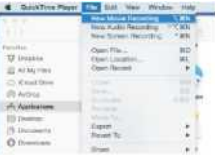

#### **Laden Sie die Batterie**

! Verwenden Sie nur gekennzeichnete Ladegerate: Ausgang 5V 500mA(oder 1A,2A). Wenn SiedieSpannung und dieStromstark- en Ihres Ladegerats nichtkennen, verwenden SiedasUSB-Kabel, um das Ge rat mit Ihrem Computer aufzuladen. Die Kamera Ladun- gen zu 100% ist ungefahr in 3 Stunden unter 5V 500mA.

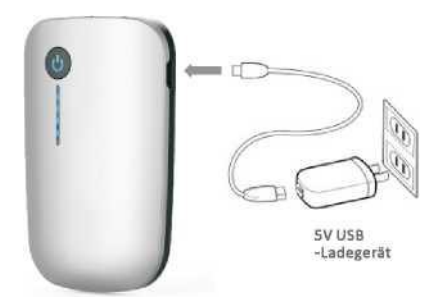

#### Informationen zur Sicherheit

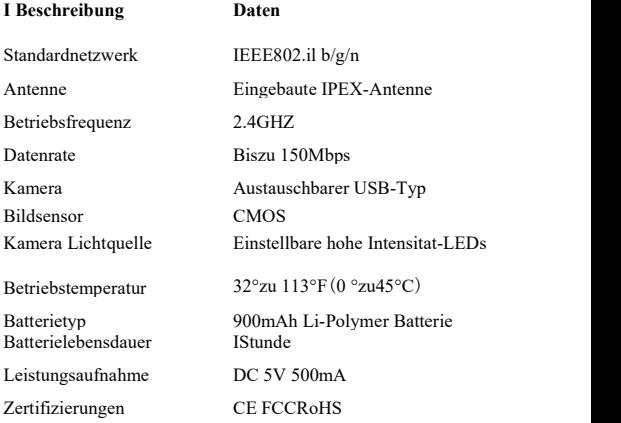

Wann betreibenSie Ihre Ausrustung:

^^WARNUNG: Dieses Produktistnicht bestimmungsge-maRzum Gebrauch inPatientenversorgung Umgebungen, sofern nichtaus- drUcklich bezeichnet.Dieses Produkt ist nicht entworfen zum Gebrauch infeuer- oderexplosions-gefahrdeter Umgebungen.

WARN UNG: Betreiben Sie dieses Gerat nicht mit jeder Abdec kung(en)(EinschlieBlich Blenden,Tafeln,Gehause, etc.) entfernt.

J Verwenden Sie dieses Gerat nicht in nassen Umgebungen. Schutzen Sie das Gerat

#### **Sicherheitsinformation**

vor Eindringen von Flussigkeit.

- Verwenden Sie keine beschadigten Ge rate, einschlieRlich ausges-etzter, ausgefranster Oder beschadigter Netzkabel.
- Trennen Sie Ihr Gerat und alle Peripheriegerate von jedem Wand- anschluss w^hrend und Elektro- (Blitz-) Sturm Oder wenn Siefur langere Ze it weg sind.
- VersuchenSie nicht, das Gerat selbst zu warten.
- KontaktierenSie uns, wenn Ihr Gerat nicht normalfunktioniert.

#### **Elektrische Sicherheit**

WennSie IhrGertaneineStromquelleanschlielSen:

• Priifen Sie daherdie Netzspannung, bevorSie dieses GerStansch- HeBenan eine Steckdose.

•Verwenden Sie nur Marken-AC-Adapters, die fur die Verwendung mit diesem Gerat zugelassen sind.

- LegenSie das AC-Adaptersund das Gerat in einen belufteten BereicF wiez. B. auf dem Schreibtisch oderauf dem Boden, wenn Sie es veru enden, um die Batterie aufzuladen.
- Der AC-Adapters und dieses Gerat, mdglicherweise heiR werden, wahrenddes Ladevorgangs

#### **Fehlerbehebung**

• Kein Bild oderDefekte, Rauschen auf das Bild

•Priifen Sie Wi-Fi-Einstellungenauf Ihrem Smartphone, stellen Sie sicher, dass esmit dem Gerat verbunden ist.

•Priifen Sie die USB-Kamera, stellen Sie sicher; dass es mit dem Gerat korrekt und fest verbunden ist.

•Trennen Sie die Kamera und schliefien sie wieder an.

\*SchlieBen Sie die App und offnen es wieder.

•Priifen Sie der Batterieladung, laden Sie die Batterie auf, wenn die Betriebsanzeige rot leuchtet ist.

• LED-Leuchten sind dunkel Oder blinken

♦Niedriger Batterieladung

#### **FCC Warning Statement**

Changes or modifications not expressly approved by the party responsible for compliance could void the user's authority to operate the equipment. This equipment has been tested and found to comply with the limits for a Class B digital device, pursuant to Part 15 of the FCC Rules. These limits are designed to provide reasonable protection against harmful interference in a residential installation. This equipment generates uses and can radiate radio frequency energy and, if not installed and used in accordance with the instructions, may cause harmful interference to radio communications. However, there is no guarantee that interference will not occur in a particular installation. If this equipment does cause harmful interference to radio or television reception, which can be determined by turning the equipment off and on, the user is encouraged to try to correct the interference by one or more of the following measures:

- ‐‐ Reorient or relocate the receiving antenna.
- -- Increase the separation between the equipment and receiver.
- ‐‐ Connect the equipment into an outlet on a circuit different from that to which the receiver is connected.
- -- Consult the dealer or an experienced radio/TV technician for help.

FCC Radiation Exposure Statement

The device has been evaluated to meet general RF exposure requirement. The device can be used in portable exposure condition without restriction.